## Perch, patterns, and old browsers.

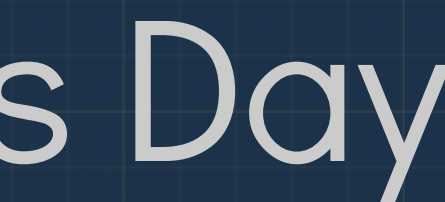

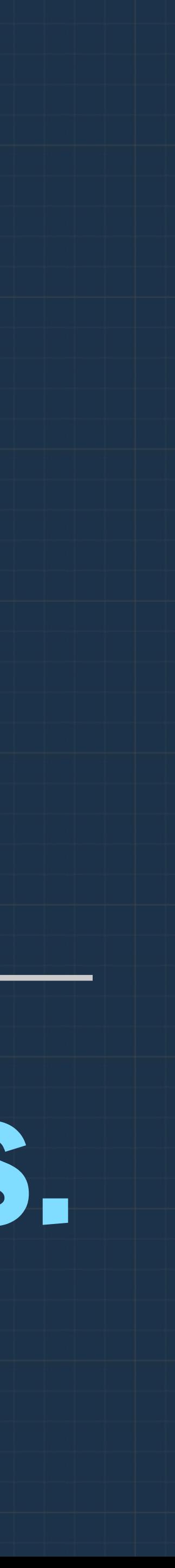

## Rachel Andrew @ Patterns Day

‣ co-founder of Perch CMS ▶ An invited Expert to the CSS Working Group ‣ A Google Developer Expert ‣ A wearer of too many hats **Blogging at [rachelandrew.co.uk](http://rachelandrew.co.uk), on Twitter as** @rachelandrew

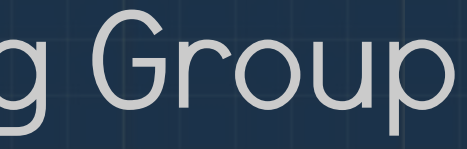

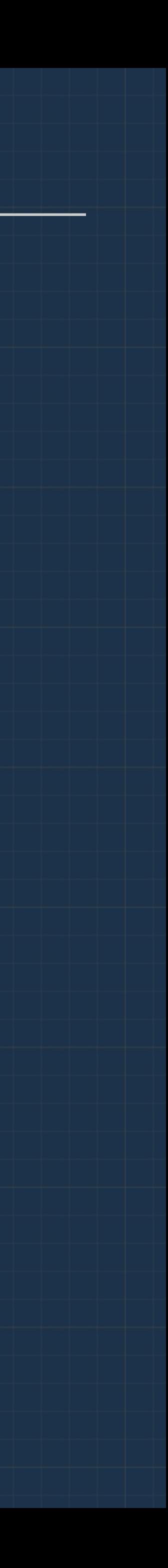

 $\Box$ 

 $\pm$ 

 $\boxed{\Xi}$ 

 $\odot$ 

 $\div$ 

#### K DI C 1 © patterns.perchcms.com

#### Perch UI Pattern Library

COMPONENTS

> Type

 $\times$ 

- $\rightarrow$  Icons
- <sup>></sup> Notifications
- > Assets
- > Forms
- <sup>></sup> Navigation
- > Listings
- >Tables
- > Dialogs
- > Search
- >Dashboard
- > Layout
- > Setup
- > Pages

#### Perch UI Pattern Library

You can browse the component library using the navigation on the left.

#### **Component statuses**

Components and their variants have been given statuses reflecting their state of completion. The available statuses are listed below.

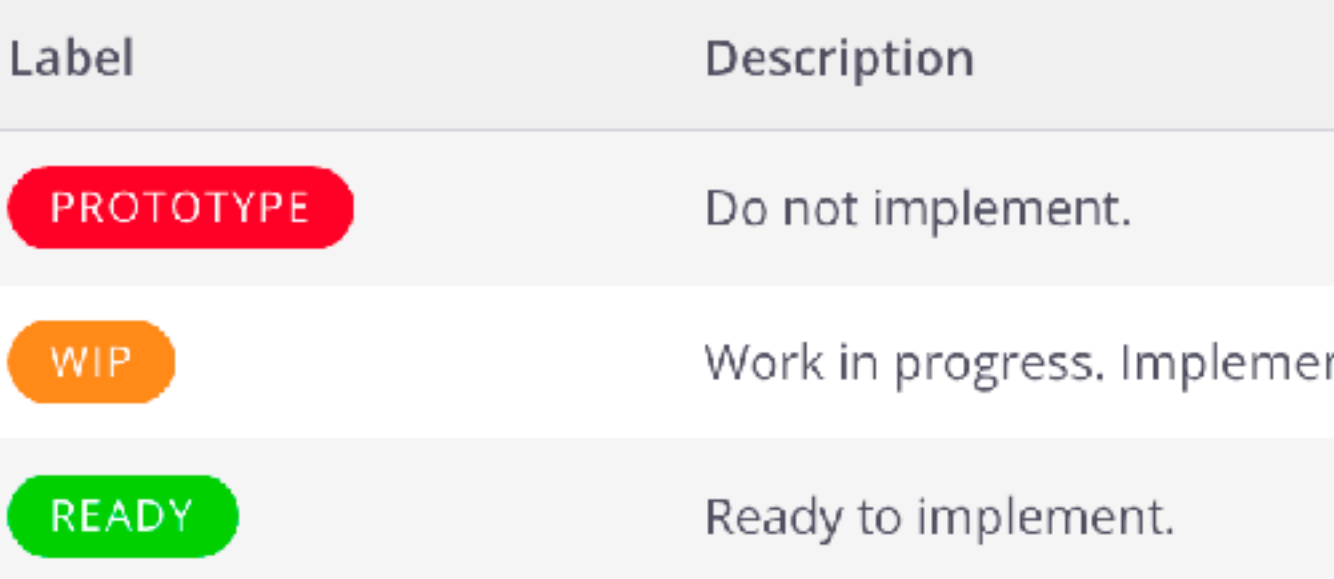

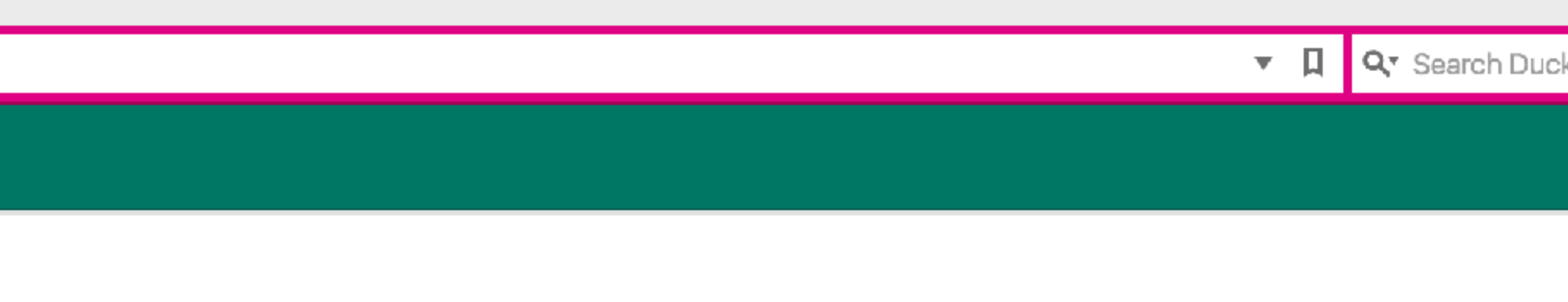

nt with caution.

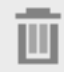

 $\overline{\nabla}$  .

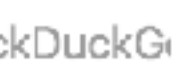

Redesigning the Perch Control Panel.

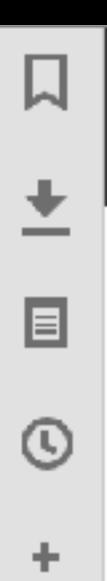

#### < Pages

 $\circledS$ 

 $\textcircled{r}$ 

Pages

#### **Collections**

Master pages

Navigation groups

Routes

#### Organise

Categories

Assets

#### Editing 'Conferences' collection  $\frac{1}{2}$  Item Options Collections > Conferences > Patterns Day **O** Patterns Day Main Image Select or upload an image Image Alt Name Patterns Day Date from  $\left(2017\right)$  $\left[\begin{array}{c}30\end{array}\right)\left[\begin{array}{c}\end{array}\right]$  Jun  $\begin{array}{c}\bullet\end{array}\right)\left[\begin{array}{c}\end{array}\right]$ Date to  $\boxed{30 \div}$   $\boxed{$  Jun  $\div$   $\boxed{2017 \div}$ Location Brighton

#### Country

UK

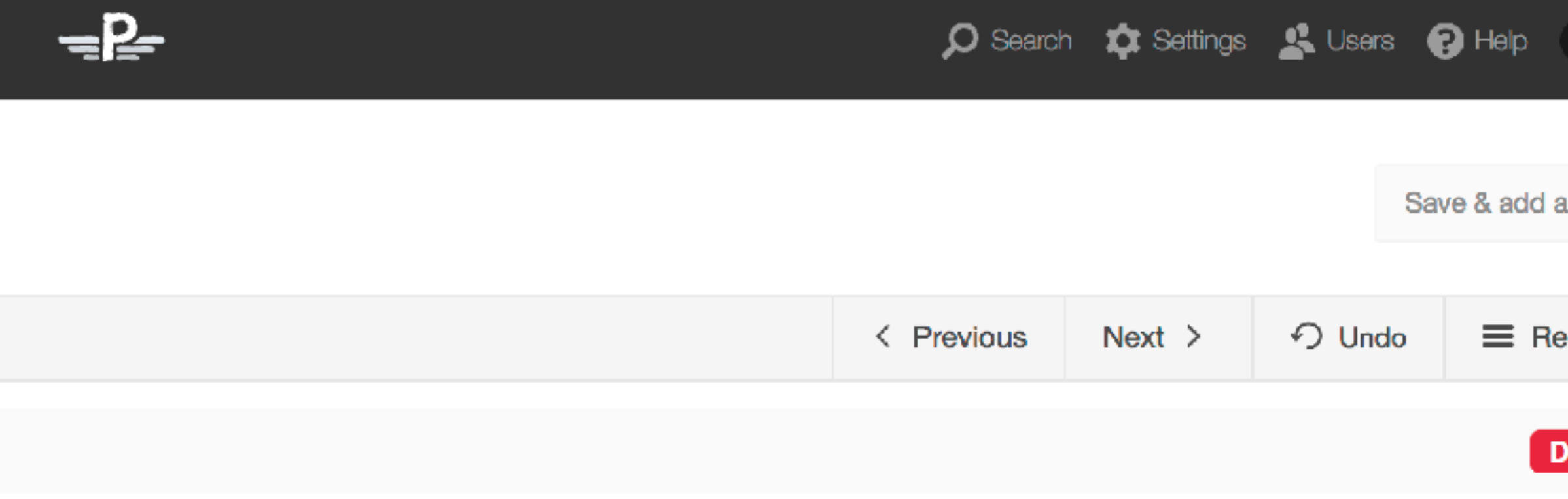

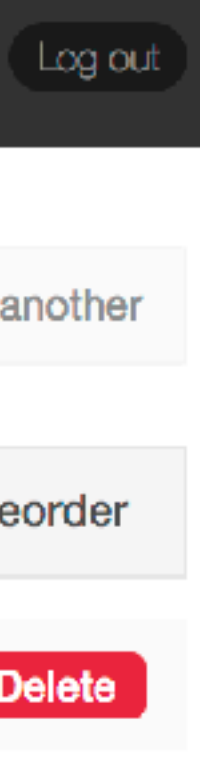

#### $\leftrightarrow$  conference.html  $\times$

```
<div class="single-col">
 \overline{2}<perch:if exists="main_image">
      <div class="topintro">
        <img src="<u><perch:content id=</u>"main_image" label="Main Image" type="image" width="1080" />" alt="<perch:content id="main_image_alt" label="Image
        Alt" type="smarttext" \frac{1}{2} />" \frac{1}{2}\langle/div\rangle</perch:if>
 8
        <h1><perch:content id="conference_title" label="Name" type="smarttext" title="true" /></h1>
 9
        <aside class="article-meta">
10
          <p><perch:content id="conference_title" label="Name" type="smarttext" title="true" /> was held in <perch:content id="conference_date_from"
11label="Date from" type="date" required="true" format="F, Y" />
12<perch:content id="conference_date_to" label="Date to" type="date" suppress="true" />
13<sup>°</sup><perch:if id="conference_country_id" value="online" match="neq">
           in <perch:content id="conference_location" type="smarttext" label="Location" />, <perch:content id="conference_country" type="smarttext"
14label="Country" <math>\rightarrow</math>.\le/perch:if>
15
           R/pR16
          <perch:related id="presentations" collection="Presentations" label="Select presentations">
18
          <perch:before><p>Speaking about: </perch:before>
         <a href="/speaking/topics/<perch:content id="presentation_slug" />"><perch:content id="presentation_title" label="Name" type="smarttext"
19
         title="true" / > < / a>
20
21<perch:after></p></perch:after>
22
23
          \le/perch: related>
24
        </aside>25
          <div class="content">
          <perch:content id="conference_desc" label="Short description" type="textarea" size="s" markdown="true" editor="markitup" />
26
27
28
29
          <ul class="event-resources">
30<sub>1</sub><li><a href="<u><perch:content_id=</u>"conference_url"_label="URL"_type="text" />">Event_website</a></li><
31<perch: repeater id="resources" label="Resource Links">
32<sub>2</sub>
```
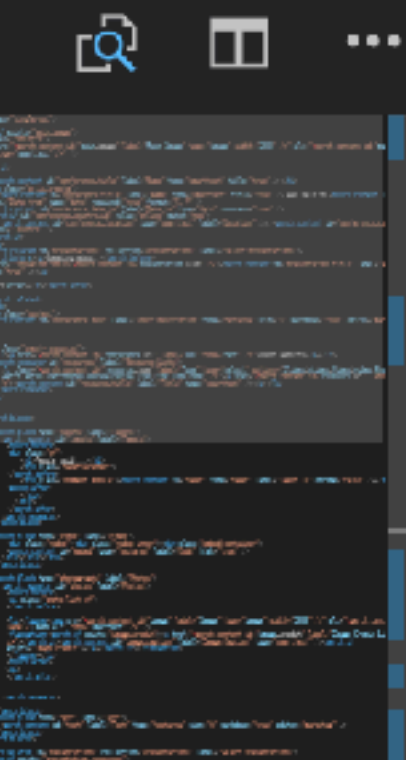

The Committee of the Committee of the Committee of the Committee of the Committee of the Committee of the Committee of the Committee of the Committee of the Committee of the Committee of the Committee of the Committee of t

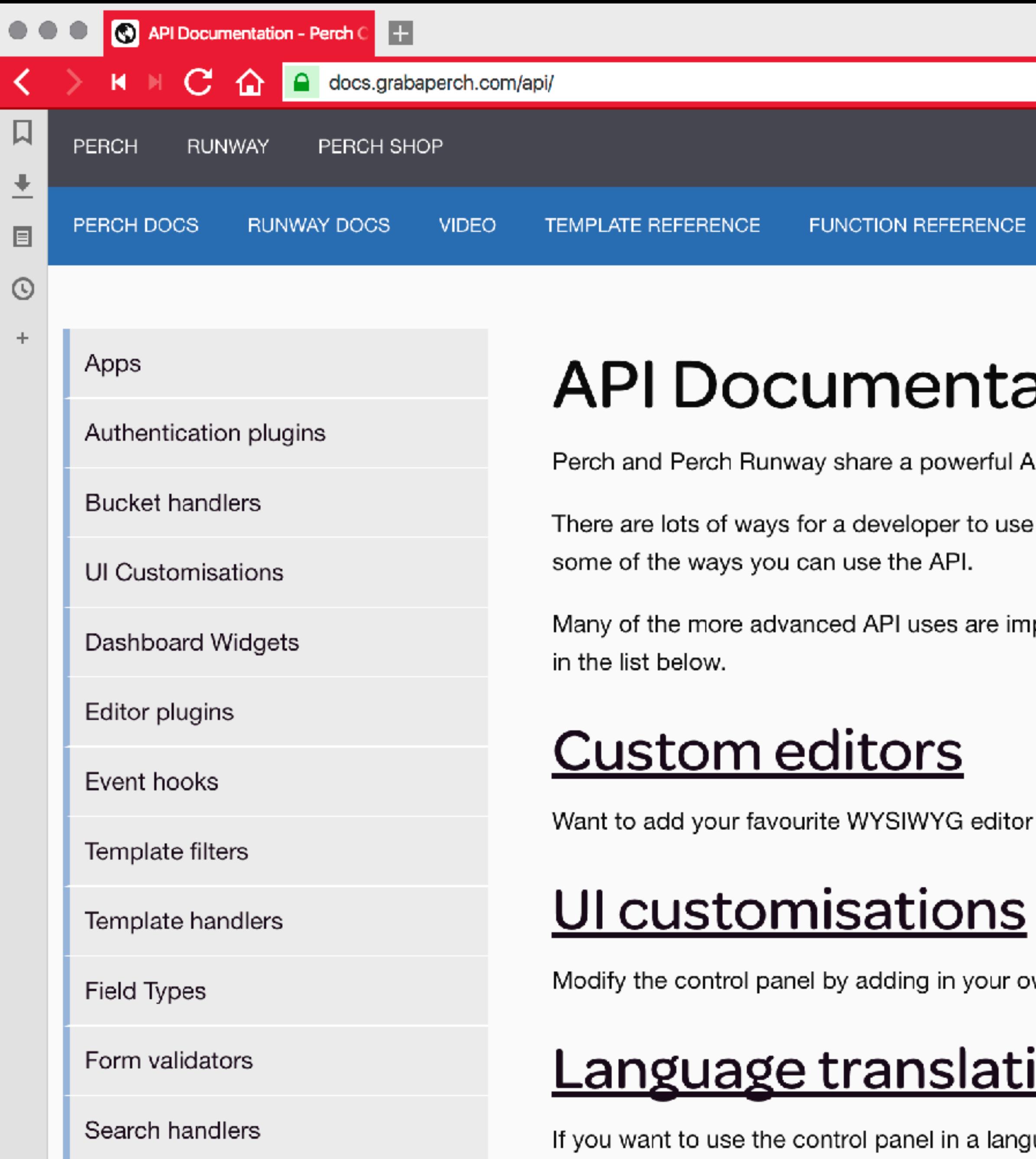

Shortcode providers

**Authentication plugins** 

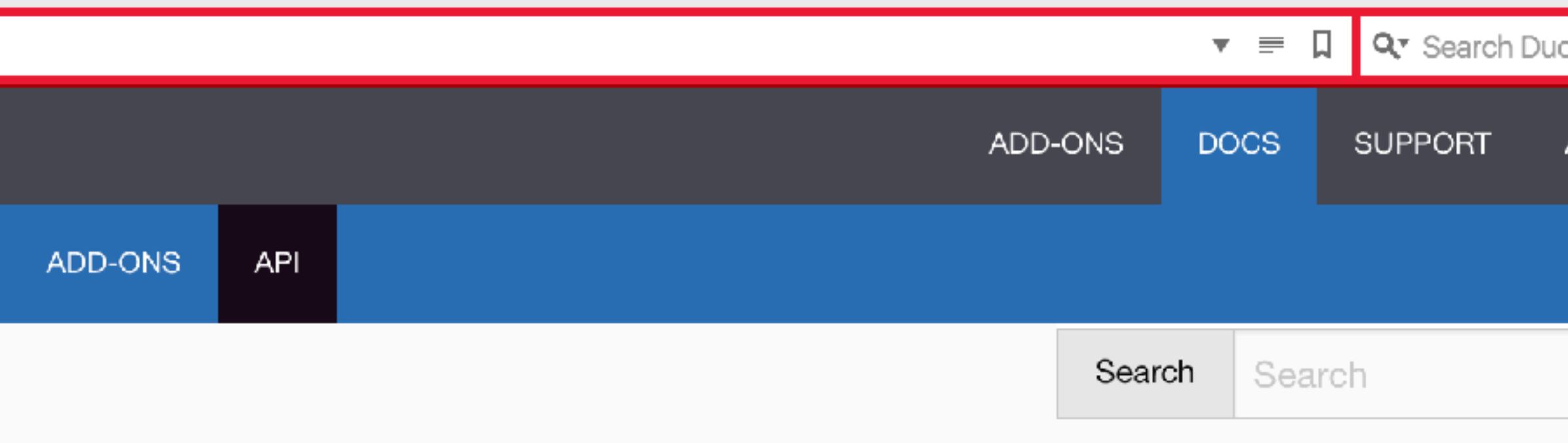

### ation

API that enables you to extend, integrate with, and build on top of the Perch platform.

the API, from light CSS and JavaScript additions, right through to building Perch apps. Below are

plemented with the use of an App, so that's a good place to start for anything that appears after Apps

to Perch? This is the place to do it.

wn custom CSS and JavaScript in a way that shouldn't break when you update.

#### <u>ions</u>

uage other than English, this is done with translations.

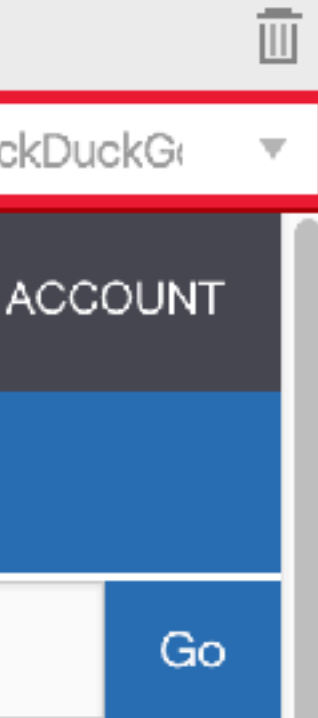

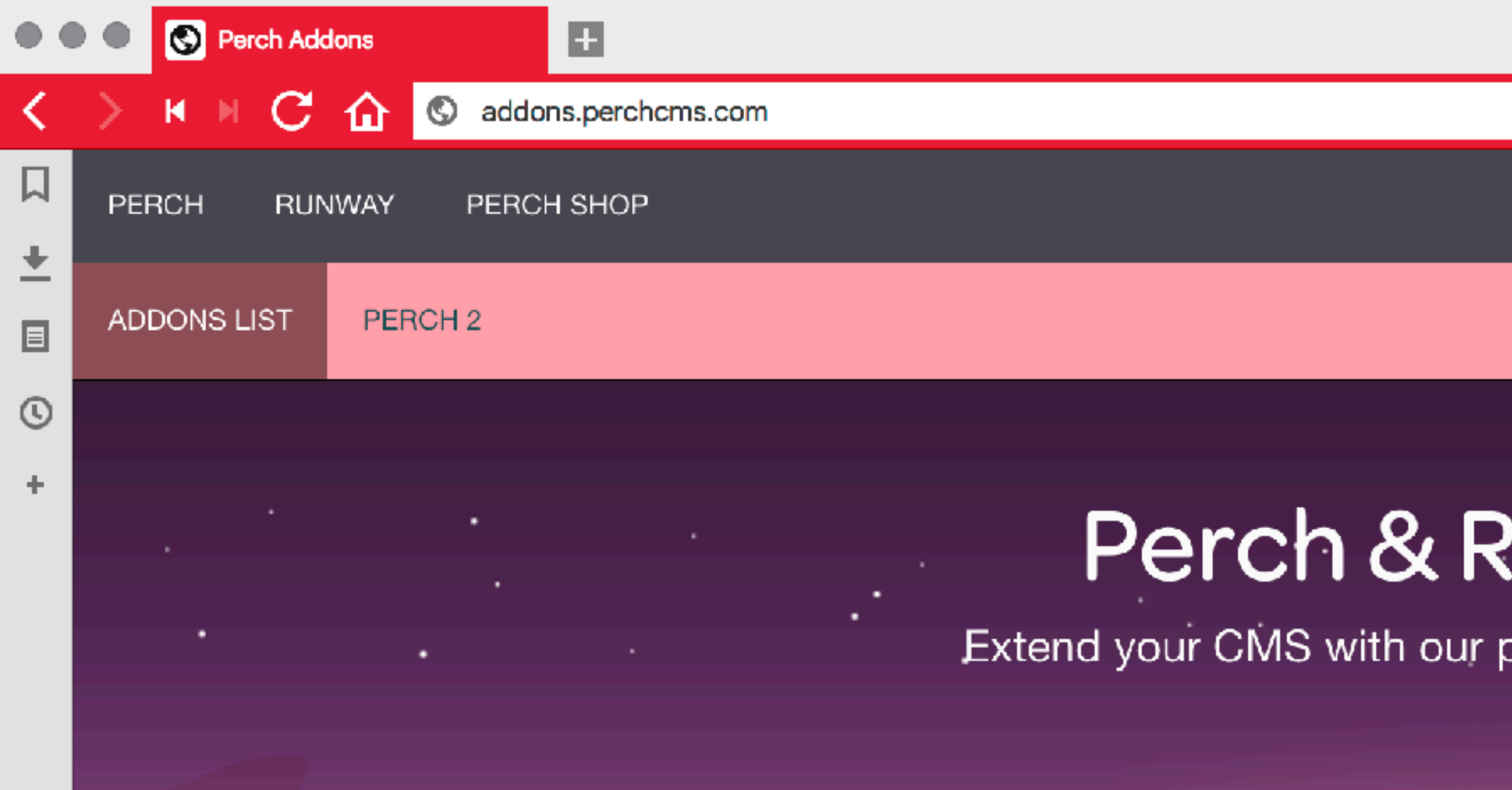

Perch and Runway are extensible in many ways via our API. On this site find our collection of addons for your project. All Perch Official Addons are free of charge to be added to your Perch sites. Some require Perch Runway or offer additional features when used with Runway.

#### **Blog**

The Perch Blog App gives you the power to add a blog to your site. Blogs can have multiple sections and categories, you can add tags to posts. Visitors to your site can leave comments, which you can moderate before posting. And of course, the templates are fully customizable by you.

Download Documentation

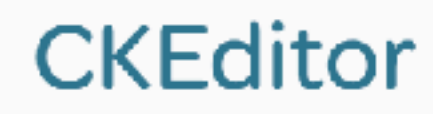

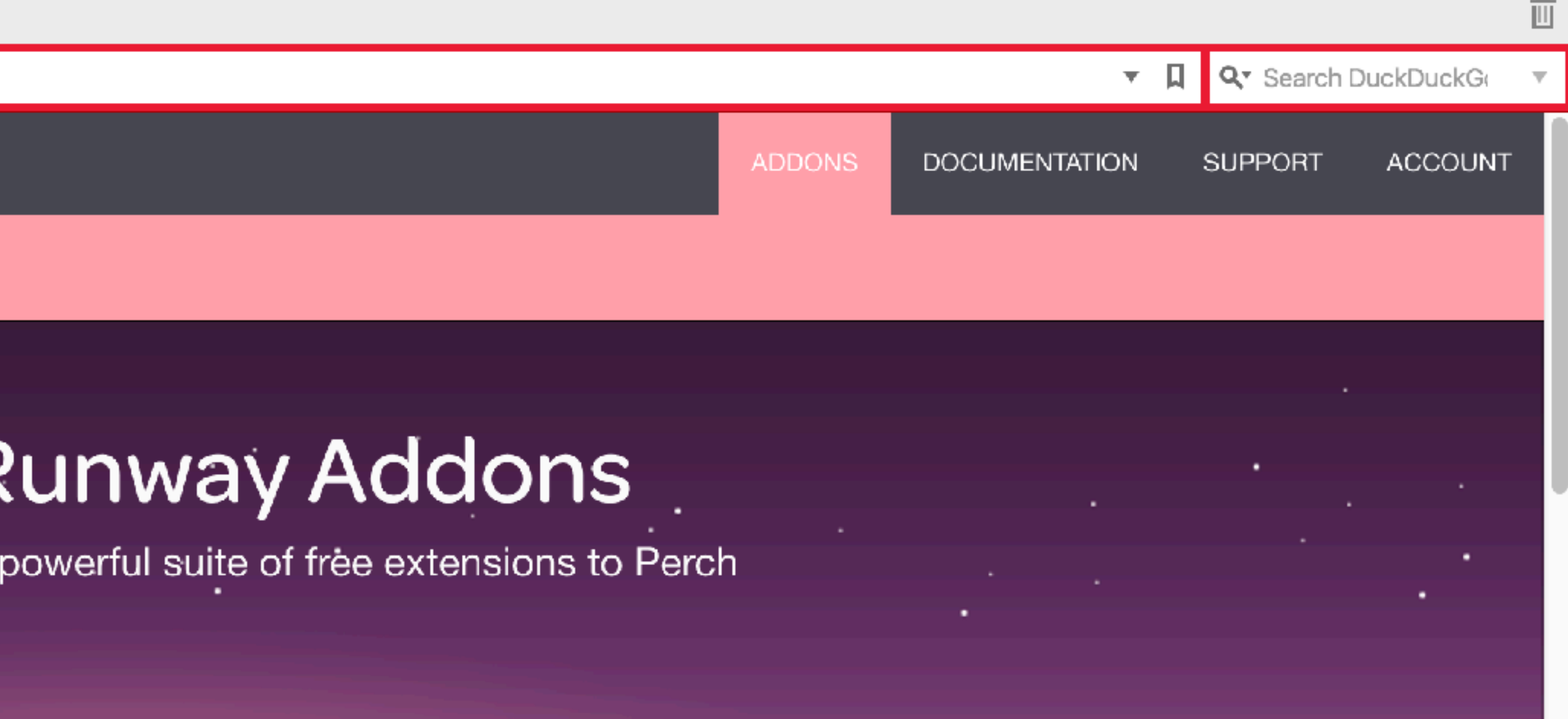

The Perch UI has to exist as a set of independent components that can be displayed in any order.

We needed a pattern library.

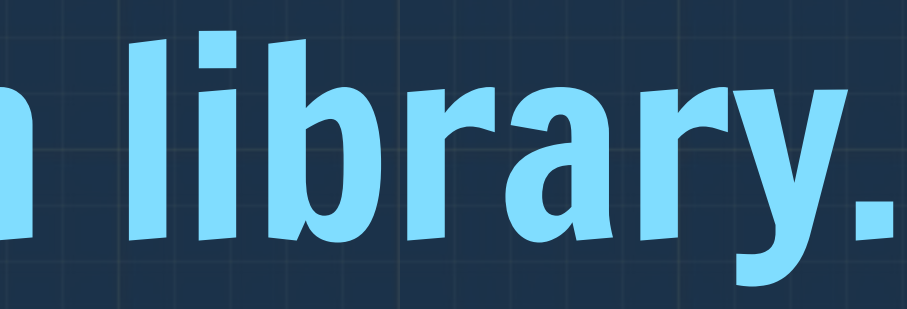

#### Why not use HTML and CSS?

▸ Lots of duplication - copying and pasting code around ▶ Slow to make changes across items using the same markup ▸ Had to encode markup for display and also keep that up to date ▸ Would be unlikely to keep it up to date after launch as changes were painful

- 
- 
- 
- 

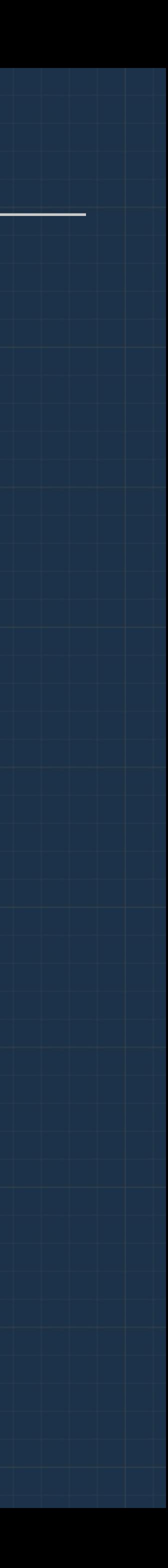

## Pattern library tooling

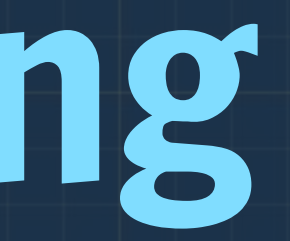

#### Requirements for a pattern library tool

▸ Somewhere to document design decisions ▶ A system to organise and separate components ▸ Something that would remain up to date once the product shipped ▸ Something we could make available to our third party add-on developers as a reference for their Perch add-ons

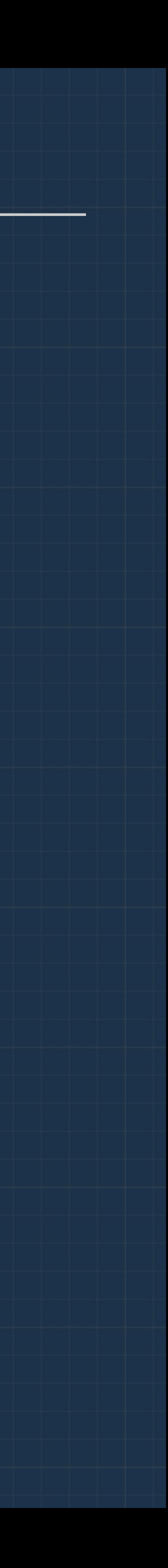

Many systems at the time assumed we were building a website.

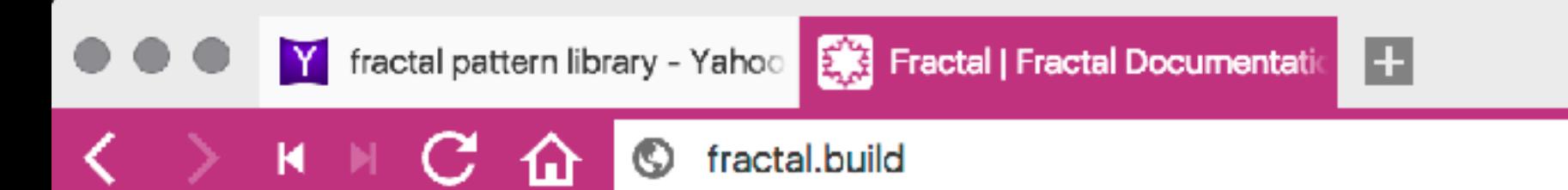

口

₩ -

 $\blacksquare$ 

 $\odot$ 

÷

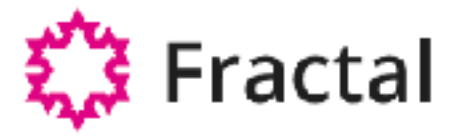

## Build. Document. Integrate.

Powerful component libraries & styleguides that fit the way you work.

http://localhost:3000

#### Clearleft.com Component Library

**DOCUMENTATION** 

Overview

Styleguide

COMPONENTS

> Units

 $~\mathsf{\sim}$  Patterns

Article Snippet o

Author Panel O

Story Grid

**DIGITAL STORIES** A storytelling platform for exploring The Wellcome Trust's eclectic collection of medical and historical artofacte

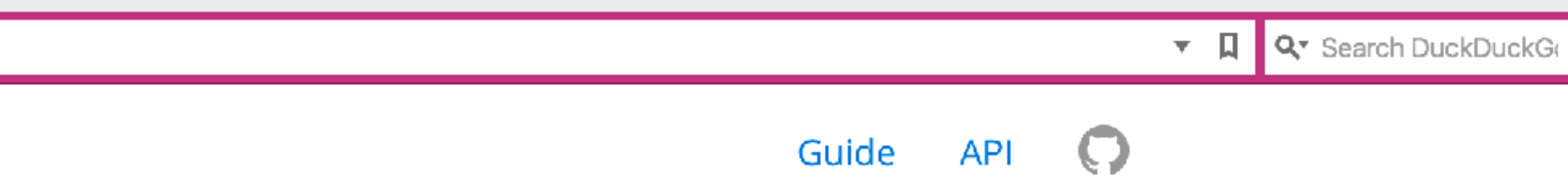

#### Get started  $\rightarrow$

**WIP** 

**C. HIR STAR** 

**CHANNEL 4 SCRAPBOOK** A new digital lifestyle experience developed with the product team at Channel

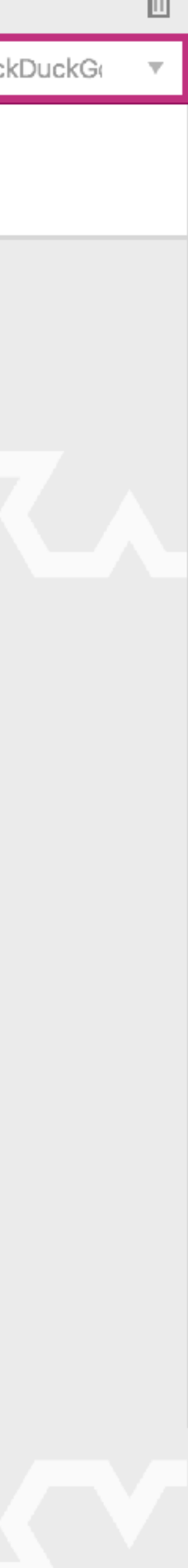

- ▸ It didn't assume the shape of our project no assumption of a 'homepage' for example
	-
	-
	-
	-

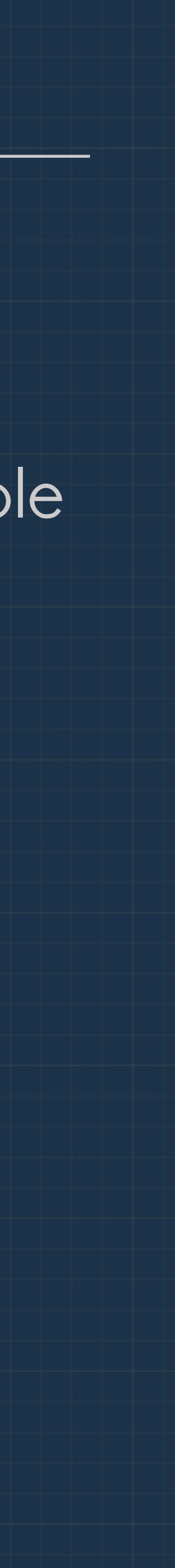

#### We chose Fractal because:

▸ It left the organisation of components and naming up to us ▸ It didn't dictate which build tools were used for the end CSS ▸ Allowed documentation to be stored alongside patterns ▸ Could export to HTML in order that we could make it available online

## Pattern Library as Source of Truth.

## Fractal is where the CSS for the Perch UI is built.

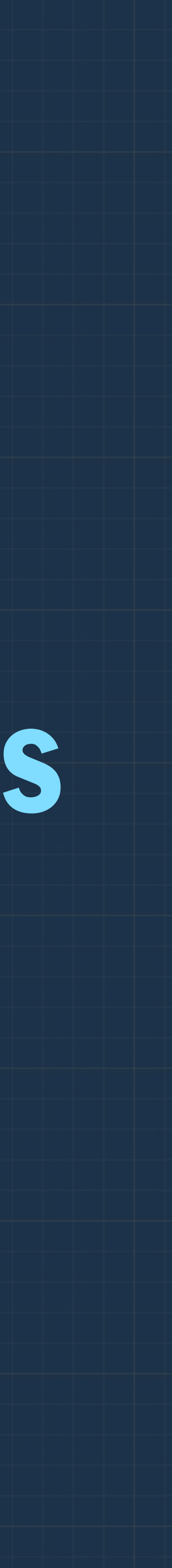

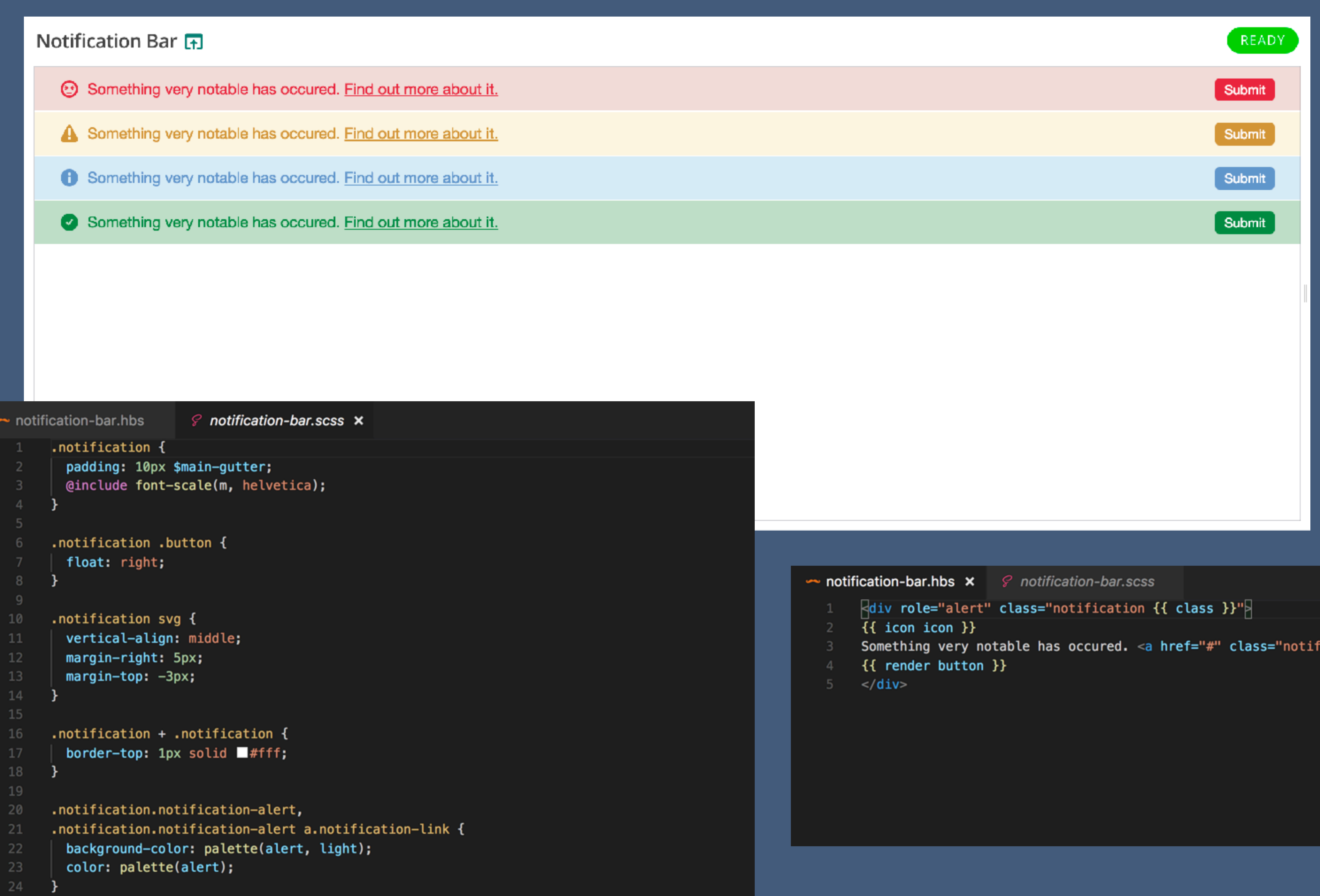

```
26
     .notification.notification-alert svg {
       fill: palette(alert);
27
```
 $25\,$ 

- 
- Something very notable has occured. <a href="#" class="notification-link">Find out more about it.</a>
- 
- 

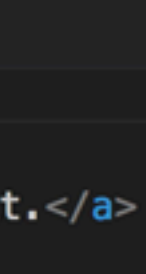

Naming things is hard.

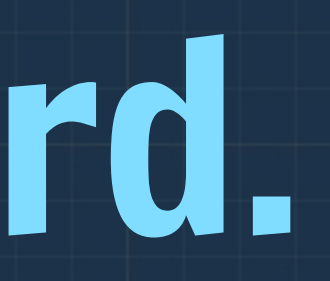

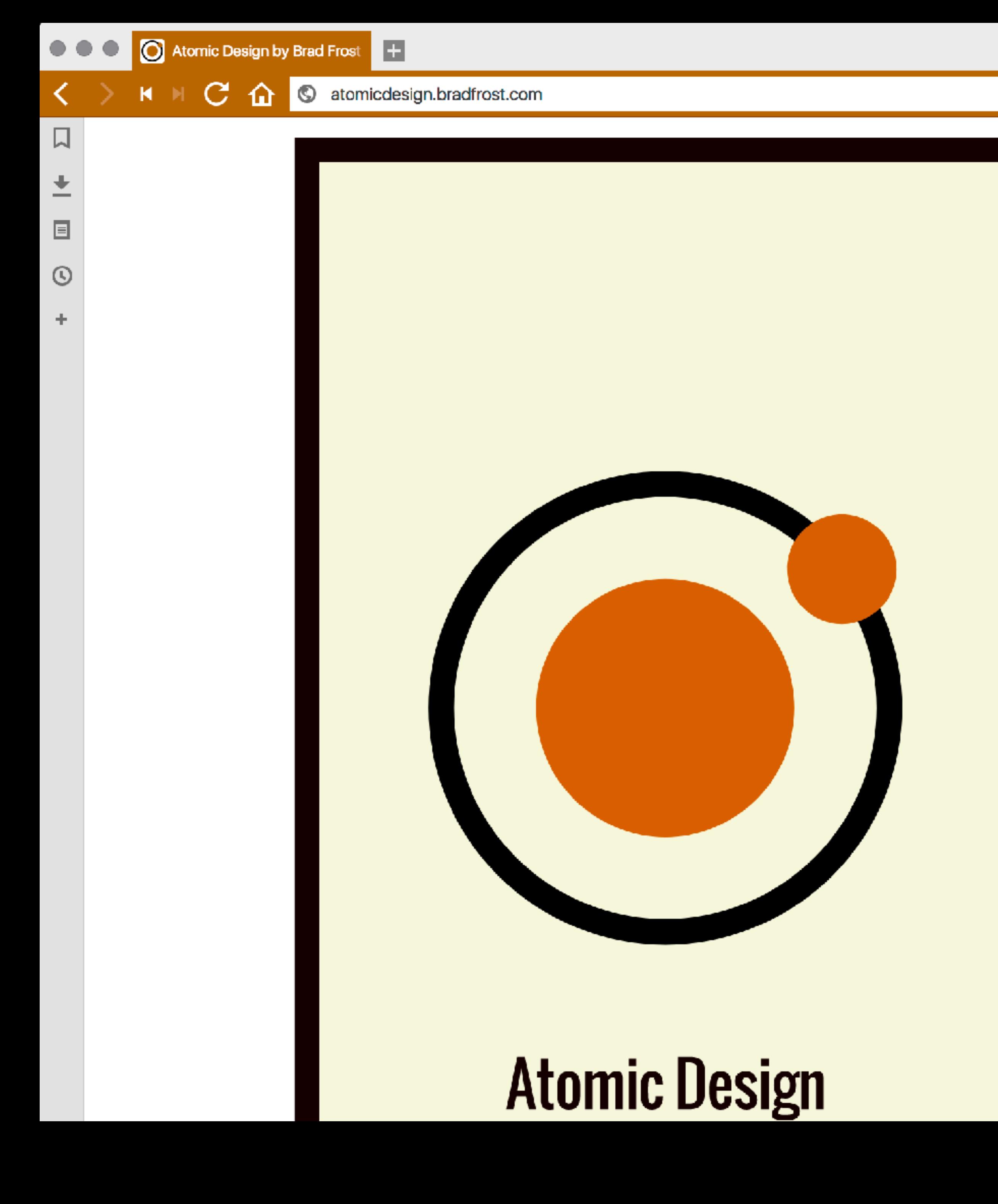

## **Atomic Design by Brad Frost**

We're tasked with making interfaces for more users in more contexts using more browsers on more devices with more screen sizes and more capabilities than ever before. That's a daunting task indeed. Thankfully, design systems are here to help.

Atomic Design details all that goes into creating and maintaining robust design systems, allowing you to roll out higher quality, more consistent UIs faster than ever before. This book introduces a methodology for thinking of our UIs as thoughtful hierarchies, discusses the qualities of effective pattern libraries, and showcases techniques to transform your team's design and development workflow.

order the book

read now

![](_page_21_Picture_0.jpeg)

## **ATOMS**

## **MOLECULES**

## **ORGANISMS**

![](_page_21_Figure_4.jpeg)

![](_page_21_Picture_5.jpeg)

## **PAGES**

http://atomicdesign.bradfrost.com/chapter-2/

![](_page_21_Picture_8.jpeg)

![](_page_22_Picture_10.jpeg)

![](_page_22_Picture_3.jpeg)

![](_page_22_Figure_4.jpeg)

#### K M C 1 S patterns.perchcms.com/components/detail/setup-page.html  $\times$ Perch UI Pattern Library Setup Page **E** Date Field o <sup>></sup> Textarea Field Checkbox Field O File Field O > Submit bar Server checks > Data Field annotations O mporting item "ABC 123". Find out m Tag Input O Select Field O Importing item "ABC 123". Find out m Add Another o Things here Inline Help o This is a text field Notes Before O This is the help text for this field. Instructions O Things here Divider Toggle O . . . . . . . . Input Detailed Help O **HTML** View Map o <div class="setup-box"> Template Help O <div class="logo"> Y Molecules  $\langle \text{div} \rangle$ Input Pair o Input Pair Error O <div class="bd">

![](_page_23_Picture_3.jpeg)

![](_page_23_Picture_4.jpeg)

![](_page_23_Picture_114.jpeg)

**O** Lorem ipsum dolor sit amet, consectetur adipisicing elit, sed do eiusmod tempor incididunt ut labore et dolore magna aliqua. Ut enim ad minim veniam, quis nostrud exercitation ullamco laboris nisi ut aliquip ex ea commodo consequat. Read more

![](_page_23_Picture_115.jpeg)

<img class="customer-logo" src="https://grabaperch.com/assets/img/logo.png" alt="Site Name" width="180">

![](_page_23_Picture_9.jpeg)

Don't stress about naming. It will become clearer as you build.

Don't be afraid to refactor, and choose a tool that enables this.

#### ▲ PERCH-PATTERN-LIB

- $\overline{\phantom{0}}$  01-atoms
	- ▲ 01-notification-bar J5 notification-bar.config.js  $\sim$  notification-bar.hbs  $\mathcal{C}$  notification-bar.scss
	-
	-
	-
	- *C* README.md
	- ▶ 02-notification-block
	- ▶ 03-heading-notification
- ▶ 10-assets
- $\blacktriangle$  12-forms
	- ▶ 01-atoms
	- ▲ 02-molecules
		- ▲ 01-input-pair
		- $\sim$  input-pair--detailed-help.hbs
		- $\sim$  input-pair--help-before.hbs
		- {} input-pair.config.json
		- $\sim$  input-pair.hbs
		- $\mathcal{C}$  input-pair.scss
		- *(i)* README.md
		- ▶ 02-input-pair-error
		- ▶ 03-radio-pair
		- ▶ 04-radio-group
		- ▶ 05-simple-form

Reduced Test Case First development

## Perch supports right back to IE9.

## \* supports doesn't mean 'looks the same'

I didn't worry about old browsers until after we had built the UI.

Flexbox & Grid are so different. If you build using old methods first you won't take advantage of their creative possibilities.

![](_page_30_Picture_1.jpeg)

## Start with solid markup.

![](_page_31_Picture_1.jpeg)

Build your up to date experience using up to date methods.

Then look at the browsers that don't support these newer methods.

## Time spent dealing with old browsers, back to

IE9 for the Perch UI?

## About a day.

When faced with a confusing broken mess, we strip it back to a reduced test case.

![](_page_35_Picture_1.jpeg)

Components are already a reduced test case.

![](_page_36_Picture_1.jpeg)

Work in the Pattern Library to test and fix each component in turn. Starting with the smallest version - in our case our 'atoms'.

If not, remember your layout is just another component, into which other things sit.

![](_page_37_Picture_4.jpeg)

By the time you get to the main layouts you may find it all just works.

# Working pattern library first is a very good

![](_page_38_Picture_2.jpeg)

way to start using new CSS.

Use Grid on a small element of your design.

![](_page_39_Picture_1.jpeg)

```
.wrapper { 
  display: grid; 
   grid-gap: 10px; 
  margin: 0 auto; 
   grid-template-columns: 
     repeat(auto-fill, minmax(200px, 1fr)); 
   grid-auto-rows: 
     minmax(150px, auto); 
} 
.tall-panel {
```

```
 grid-row-end: span 2;
```
}

### A grid component

Creating a grid with as many columns as will fit. Items with a class of 'tall-panel' span two rows.

![](_page_41_Figure_0.jpeg)

#### Panel C

#### Panel D

#### Panel G

#### Panel J

![](_page_41_Picture_5.jpeg)

![](_page_42_Picture_0.jpeg)

#### Panel A

#### Panel B

Panel C

Panel D

#### Panel E

#### Panel F

![](_page_42_Picture_7.jpeg)

![](_page_42_Picture_8.jpeg)

```
.wrapper { 
   display: flex; 
   flex-wrap: wrap; 
} 
.wrapper { 
   display: grid; 
   grid-gap: 10px; 
   margin: 0 auto; 
   grid-template-columns: 
     repeat(auto-fill, minmax(200px, 1fr)); 
   grid-auto-rows: 
     minmax(150px, auto); 
} 
.panel { 
   margin-left: 5px; 
   margin-right: 5px; 
   flex: 1 1 200px; 
} 
.tall-panel { 
  grid-row-end: span 2;
} 
@supports (display: grid) { 
   .wrapper > * { 
     margin: 0; 
 } 
}
```
![](_page_43_Picture_0.jpeg)

#### Use Flexbox as a fallback

![](_page_44_Picture_0.jpeg)

![](_page_44_Figure_1.jpeg)

#### Panel I

![](_page_44_Picture_3.jpeg)

![](_page_44_Picture_4.jpeg)

Keep fallback code with the component in the pattern library.

![](_page_46_Picture_0.jpeg)

## I **V** pattern libraries!

![](_page_46_Picture_2.jpeg)

Designing a component seems less overwhelming than designing a whole site.

![](_page_47_Picture_1.jpeg)

Developing CSS in the Pattern Library makes CSS more manageable.

Pattern library first keeps the build

# process and the runtime process separate.

![](_page_49_Picture_2.jpeg)

Components are reduced test cases. Allowing you to more easily embrace new techniques and deal with old browsers.

Choose tools that allow you to refactor the

![](_page_51_Picture_2.jpeg)

# pattern library as things change.

Make the pattern library the source of truth and it can't get out of date.

#### Links & Things

The Perch Pattern Library: <http://patterns.perchcms.com>

Atomic Design: <http://atomicdesign.bradfrost.com/>

Fractal: <http://fractal.build/>

Patterns on Grid by Example: <https://gridbyexample.com/patterns/>

Grid fallbacks and overrides cheatsheet: <https://rachelandrew.co.uk/css/cheatsheets/grid-fallbacks>

![](_page_53_Picture_6.jpeg)

![](_page_53_Picture_7.jpeg)

![](_page_54_Picture_2.jpeg)

![](_page_54_Picture_3.jpeg)

#### @rachelandrew

#### Resources and slides:<https://rachelandrew.co.uk/speaking/event/patterns-day>